# The Digital Library of the **National Library of Luxembourg** Manual

# **Contents**

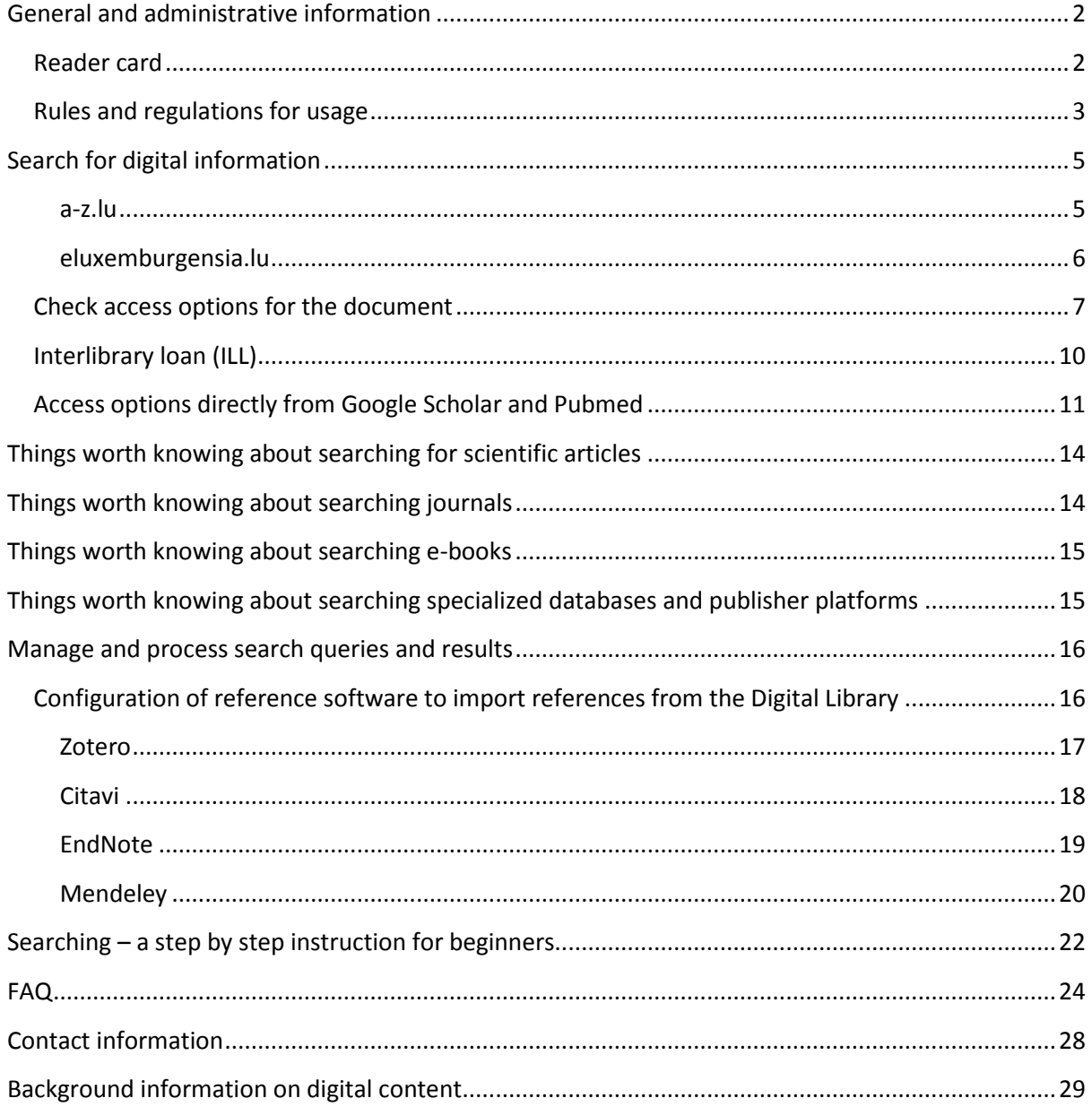

# <span id="page-1-0"></span>**General and administrative information**

There are stipulated access restrictions for all content that is not available in freely accessible documents. Correct authentication is for this reason essential when using the digital library. In this chapter, the different access options are presented and explained in detail.

# <span id="page-1-1"></span>**Reader card**

In order to access content from specialist databases and publisher platforms, you need to be an authorised user i.e. to be registered and possess a valid reader card issued by the National Library or any other library of the Consortium Luxembourg.

We recommend contacting one of the institutions responsible for issuing you with a reader card:

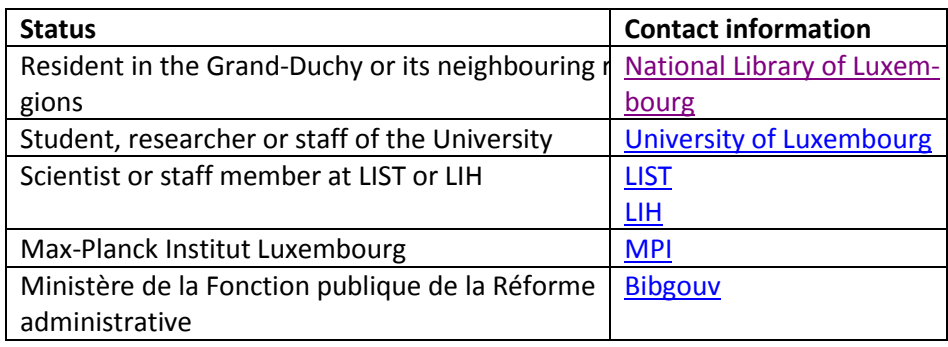

Most of the publications in the digital library are not owned by the National Library. Instead, contracts are negotiated containing access permissions, which define type and scope of access for library users. Access can be:

- limited to local networks of the library or
- unlimited, i.e. accessible from outside the library, e.g. home

In order to access restricted documents in the digital library, you need to login with your reader card and password.

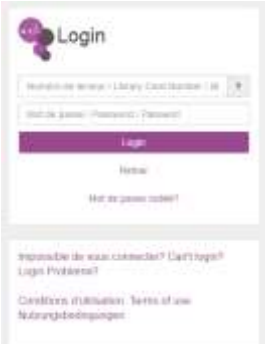

Your User account contains all information necessary to use the library's services

- get an overview of your library activities (loans, ILL, reservations, fees)
- update your personal information (so that the library can contact you)
- check library subscription(s) and their expiration date(s)
- save and manage successful search queries and search results

For further information, please go to your [personal space](http://a-z.lu/primo_library/libweb/action/helpHandler.do?helpId=search#toc12) in the a-z.lu help section

# <span id="page-2-0"></span>**Rules and regulations for usage**

The general terms and conditions of use issued by publishers are similar for most digital publications. Generally, the following conditions apply:

- Access to full text resources is only permitted to authorized users.
- Full text articles are only allowed to be saved for personal use
- Systematic download of articles or search results, in particular processed by robots, is strictly forbidden. In case of a noncompliance, general access to the publisher's server will be blocked for all authorized users.
- Authors' names and any publisher's copyright information in the electronic version must not be deleted or overwritten.

The specific conditions for each case are available on the relevant publisher's website.

Additionally, use of the digital library has to be in line with the rules and regulations of the [Rules and Regulations of the National Library](http://www.bnl.public.lu/fr/legilation.html) of Luxembourg (in [French\).](http://www.bnl.public.lu/fr/legilation.html)

Most relevant information on usage is found in the "[Terms of use](http://blog.findit.lu/?page_id=5467)" section below the login form.

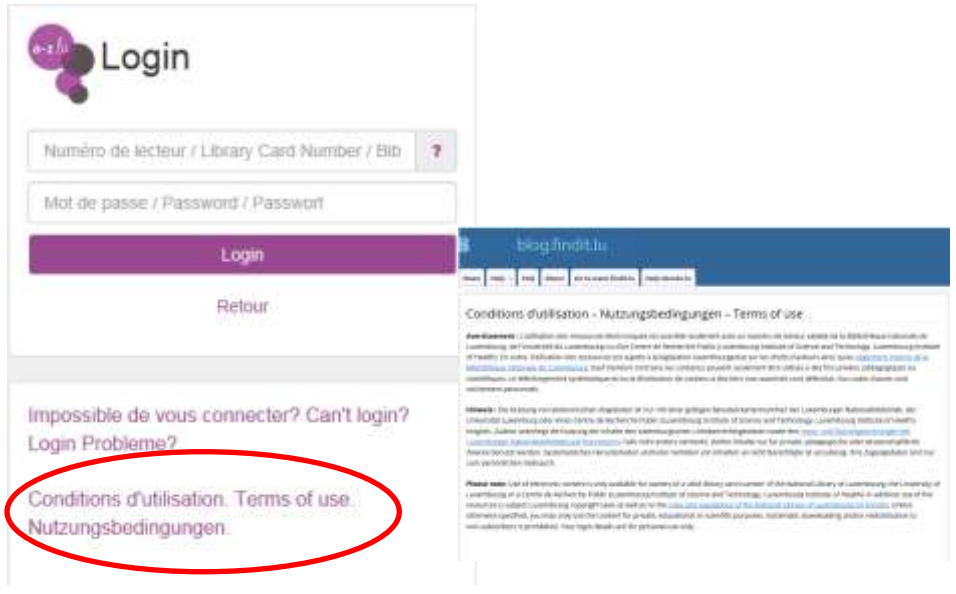

# **Software requirements**

Most online full texts are available in PDF format (Portable Document Format). You need the Adobe Acrobat Reader to display the format properly. However, you will still find a lot of full texts in HTML-format, so that you will also need an up-to-date web browser.

On some platforms, e-books are provided for reading offline with the software "Adobe Digital Editions". To download and save the e-book, you need to install "Adobe Digital Editions" on your computer or tablet and the "Bluefire Reader" on your smartphone. This copy protection software ensures that e-books cannot be handed on illicitly to third parties, and are only accessible on your device for the period of the "loan" to you.

Find more information on [Adobe Digital Editions](http://en.wikipedia.org/wiki/Adobe_Digital_Editions) or [Bluefire Reader](https://en.wikipedia.org/wiki/Bluefire_Reader)

#### **Browser settings**

Your web browser needs to be set to accept cookies to correctly display documents on some platforms. Make sure that this function is activated in your browser.

# <span id="page-4-0"></span>**Searching for digital information**

There are currently two search interfaces available to search for content in the digital library: a-z.lu and eluxemburgensia.lu.

#### <span id="page-4-1"></span>**a-z.lu**

[a-z.lu](http://a-z.lu/primo_library/libweb/action/search.do) is the unified search engine for all collections of the library network in Luxembourg, in other words, this is where you find information for work and leisure purposes as well as scientific information.

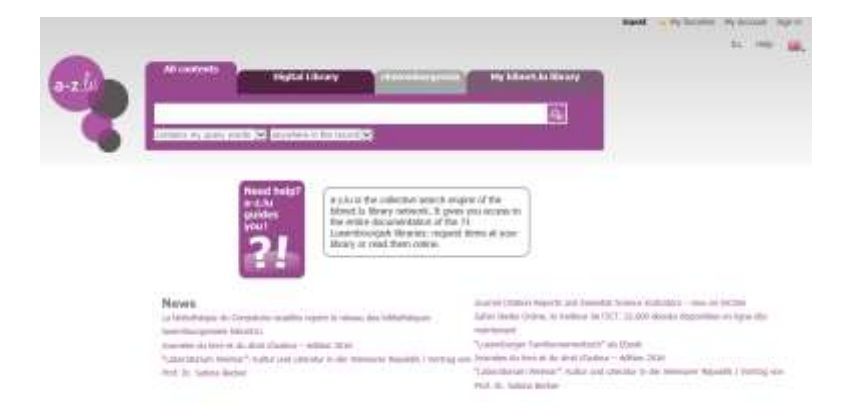

In detail, you are searching in electronic and printed documents simultaneously, access to them is via the following resources:

- The collections (books, journals, films etc.) of the various members of the library network [bibnet.lu](http://www.bibnet.lu/blog/)
- The digital content of *[eLuxemburgensia.lu](http://www.eluxemburgensia.lu/R/RN=314484159&local_base=SERIALS)*, a project of the National Library to digitize the printed cultural heritage of Luxembourg and
- The digital information acquired by the Consortium Luxembourg
- The Open Repository and Bibliography [ORBilu](http://orbilu.uni.lu/) from the University of Luxembourg

The digital library managed by the Consortium Luxembourg currently, gives access to:

- 56 000 e-journals
- 230 000 e-books
- 350 databases

with English, French and German content.

Additionally, you can use the [filters](http://a-z.lu/primo_library/libweb/action/helpHandler.do?helpId=search#toc11) that a-z.lu proposed (at the left of the screen)

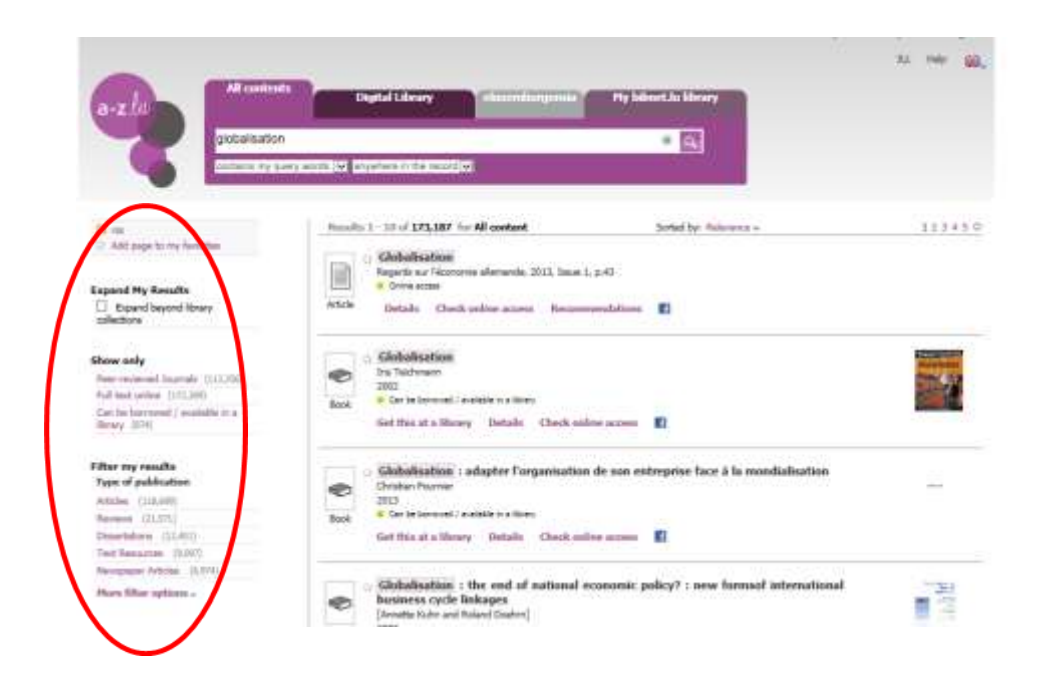

There is also a mobile version available for a-z.lu. The mobile interface only contains the essential filter options and is limited to basic functions:

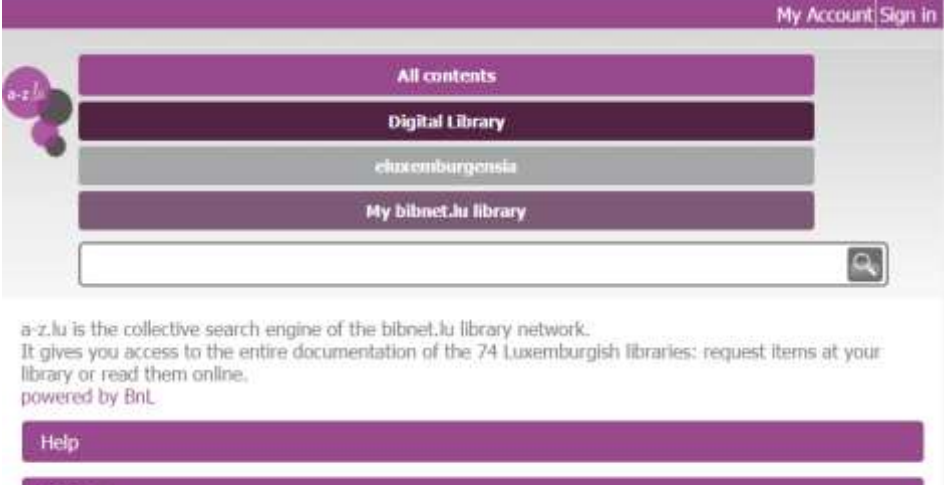

#### <span id="page-5-0"></span>**eluxemburgensia.lu**

Contact

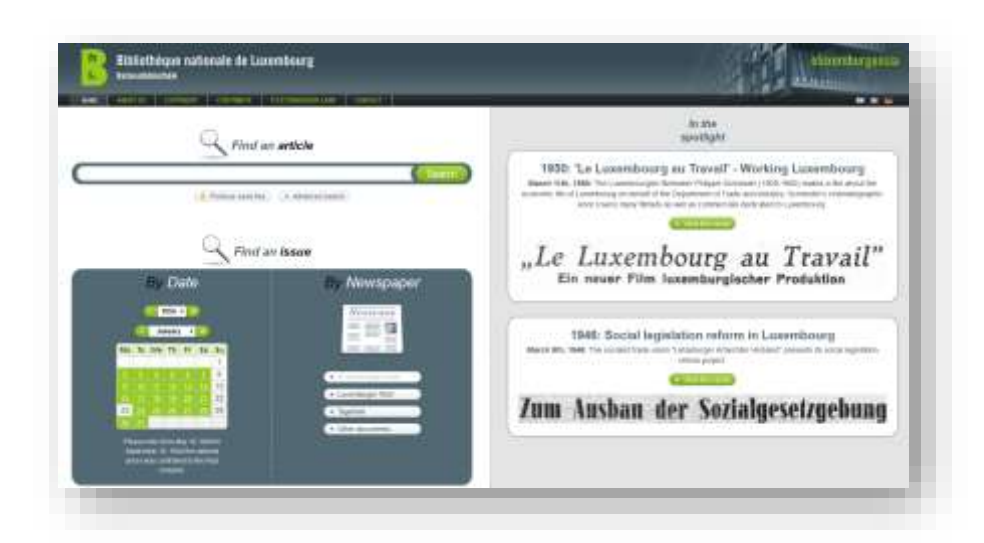

[eluxemburgensia.lu](http://www.eluxemburgensia.lu/R/2X2SM1QU3GUB1UXG8V8E1Y6VK2UFM7AV41FDTKY8HTLTGDJMBL-01194?func=search-simple) is the portal of the digitization project of the National Library. It offers:

- Daily and weekly newspapers from Luxembourg from 1848 to 1950
	- o e.g. *Luxemburger Wort, Tageblatt, Lëtzebuerger Land (1954-2007), Bürger- und Beamten-Zeitung, etc.*
- historical postcards, manuscripts, reference works

Please find more information about eluxemburgensia [here](http://www.bnl.public.lu/fr/support/aide/le-saviez-vous/eluxemburgensia/index.html) (French language)

# <span id="page-6-0"></span>**Access options for the document**

On completing a successful search, you receive information on the availability of online documents relating to the title you found as well as information on alternative ways to get the title, if there is no immediate access to it (e.g. via Interlibrary loan (ILL)).

In the results list from **a-z.lu**, open the tab ["Check online access"](http://a-z.lu/primo_library/libweb/action/helpHandler.do?helpId=search#toc9) or "Get this online" respectively.

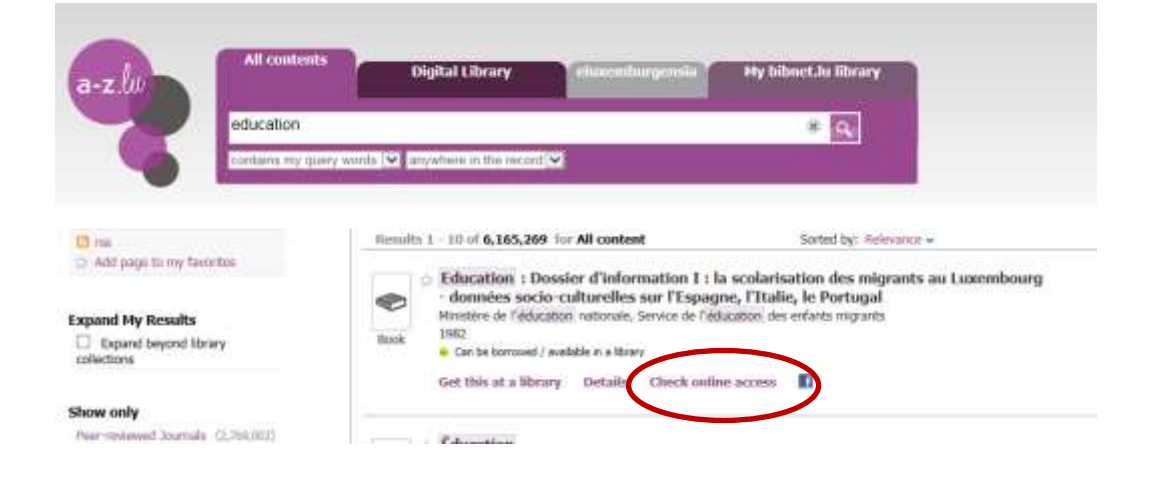

Please find here more information about [Indication of resource availability](http://a-z.lu/primo_library/libweb/action/helpHandler.do?helpId=search#toc10)

#### **Display of access options**

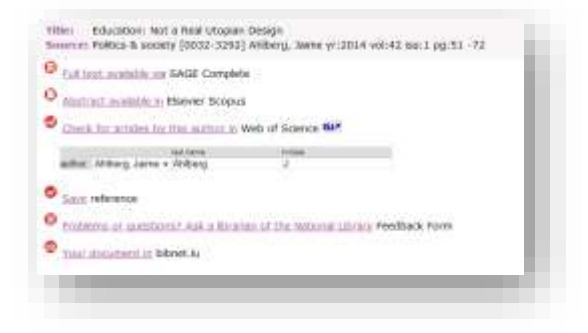

The access information will be listed in a separate browser window. Depending on the document, the following information will be displayed.

Help

Citation export

Order via interlibrary loan

- Article citation
- Link to full text
- Article recommendation
- Other online documents

#### **Citation**

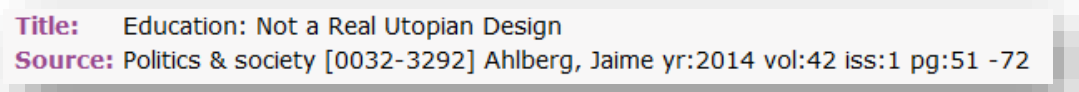

At the top of the menu, you see the citation of the article, e-book or e-journal. Below that, you find the corresponding information relating to online access.

#### **Link to full text access**

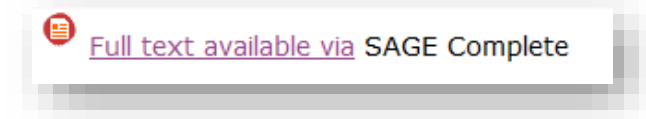

The full text appears directly below the citation. Sometimes, a title is accessible from several publisher platforms, but access is subject to varying usage regulations. Find details where applicable in the note below the link.

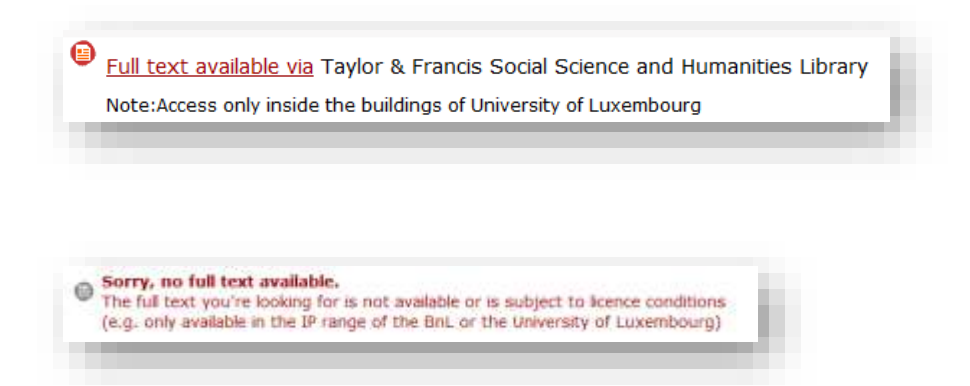

If instead of the link a message is displayed "no full text", than there is no digital version available for the document or it is not licensed by the Consortium.

With thousands of data records being managed and constantly updated, errors can occur in some sit-uations. Find tips in our [FAQ](#page-23-0) on how to quickly test whether you can still access the full text, if you receive an error message for something that worked before. In addition, please report the problem to the *Helpdesk.* To do so, click on the contact form "Feedback Form" further down in the menu or send us an email to [help@findit.lu](mailto:help@findit.lu)

#### **Article recommendation (bX service)**

#### Education: not a real Utopian design Politics and society, Mar 2014, Vol.42(1), pp.51-72 [Peer Reviewed Journal]

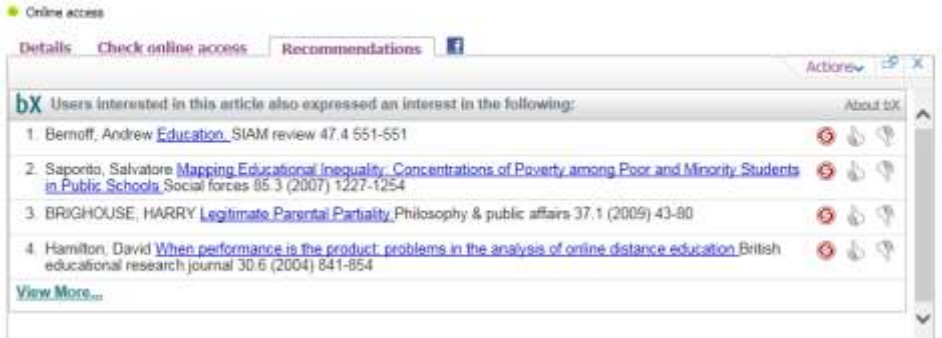

Similar to recommendations on shopping websites, the so-called bX recommender helps you to find relevant literature which you would not have found otherwise. By analysing millions of searches worldwide, the system checks, on the basis of the accessed article, which other articles are related to this one and presents a list of additional relevant articles.

For authors registered in the database *Web of Science*, there is a link to further articles available in *Web of Science* by the same author*.*

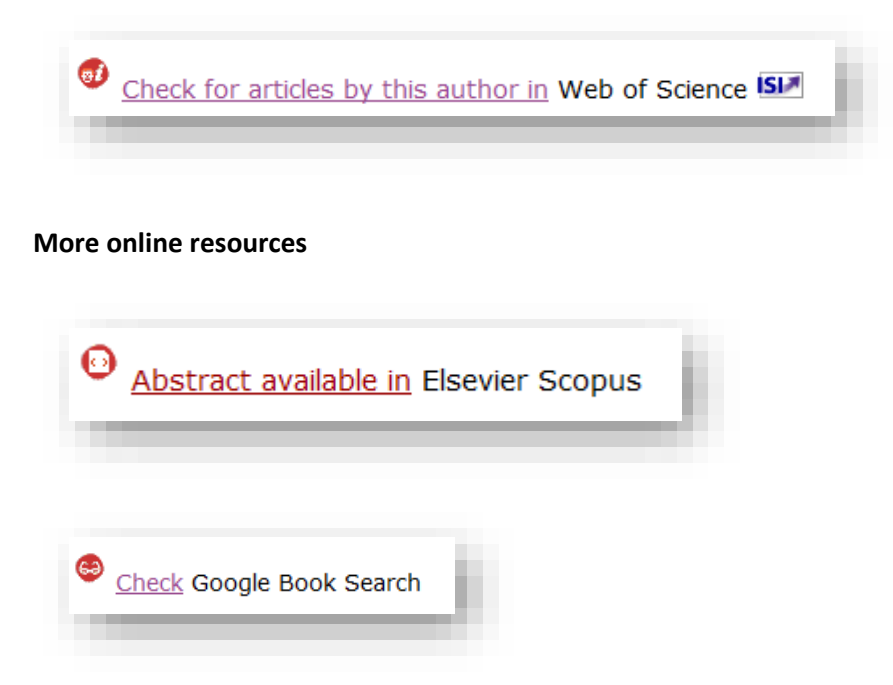

Besides the full text link, you will also be given access to abstracts or tables of contents. Additionally, there is an option to check for the availability of the title in Google Books.

#### **Export citation**

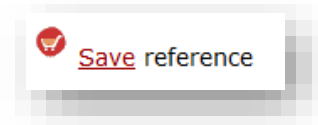

Here you can choose between different citation styles before you save or copy the reference.

#### **Get help**

Problems or questions? Ask a librarian of the National Library Feedback Form

This link leads you to a contact form in which you fill in your request. The *helpdesk* of the National Library will be sent your request and endeavour to answer as soon as possible.

## **Order the document via interlibrary loan**

Request document via BnL - Service du prêt international

If the desired document is not available online, you will see the link to the interlibrary loan. In this way, the National Library offers you an alternative way to order a copy of the document via other libraries (abroad).

# <span id="page-9-0"></span>**Interlibrary loan (ILL)**

The international interlibrary loan is a service offered by the National Library to provide scientific literature which is not available in Luxembourg. The literature will be provided in the form of:

- a copy of the journal article (electronic or on paper) or
- a loan (books or theses)

You need to be registered with the National Library to order an article via interlibrary loan (see chapter [Reader](#page-1-1) card).

Please find more information about this service in the [National Library's web page](http://www.bnl.public.lu/fr/infos-pratiques/pret-international.html) (in French)

# <span id="page-10-0"></span>**Access to our subscriptions directly from Google Scholar and Pubmed**

In Pubmed and Google Scholar, you can add a direct request about the availability of online documents licensed by the Consortium directly to your search results. Simply activate the connection to the Consortium Luxembourg / findit.lu.

## **Google Scholar**

In Google, no registration is required for configuration. The connection is activated as follows:

- 1. Open Google Scholar in your browser[: http://scholar.google.com](http://scholar.google.com/)
- 2. Select « Settings ».

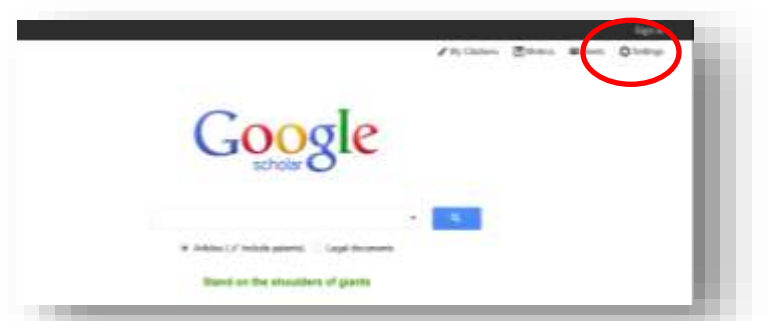

- 3. Select « Library links » from the menu and search for *Luxembourg*.
- 4. Select « Consortium Luxembourg findit.lu findit.lu" and click "save" to save your personal settings.

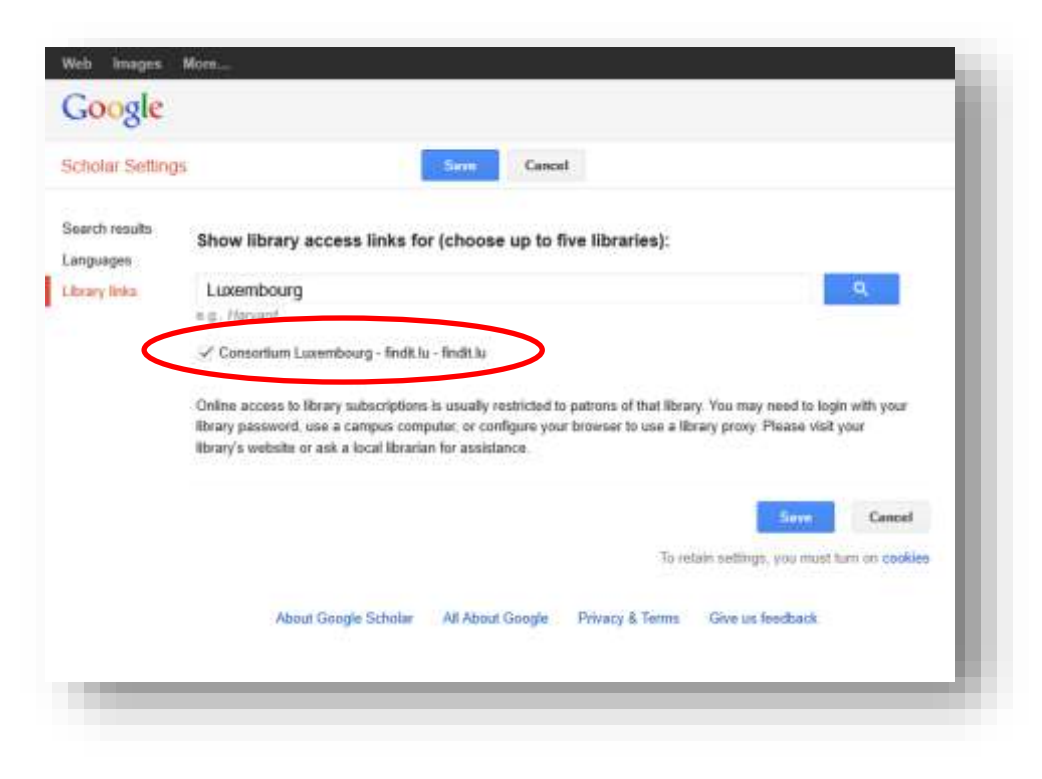

Go back to the results list and then click on the findit.lu-link on the right side. You will find the available access option displayed as usual (see chapter [Access](#page-6-0)  [options for the document](#page-6-0) for more information).

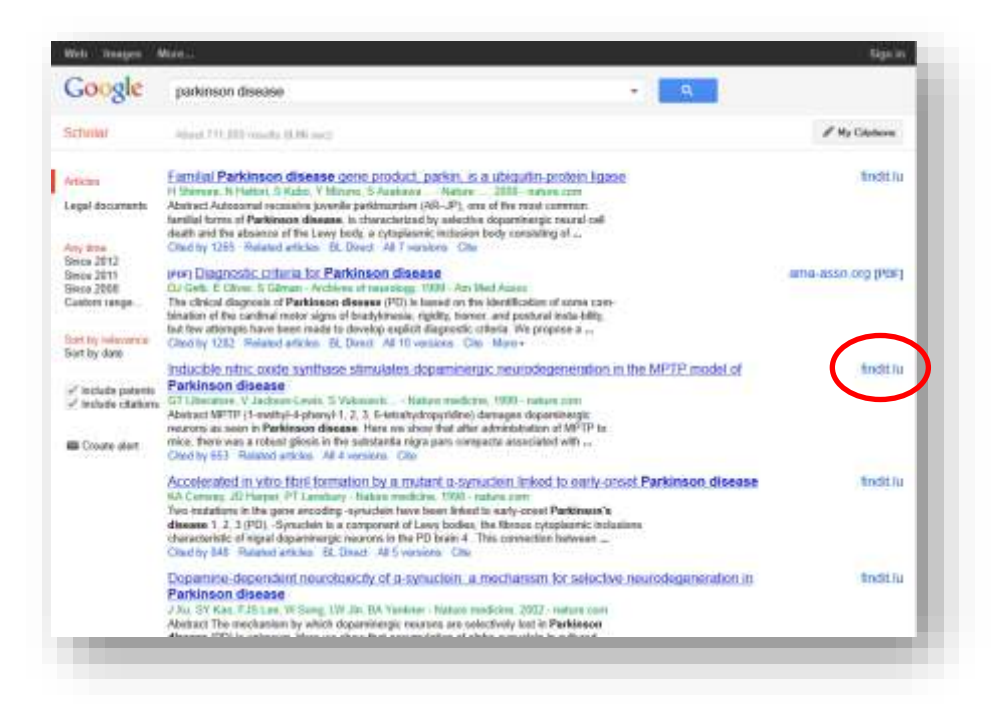

#### **Pubmed**

In Pubmed, you need to create a user account in order to set up the connection:

- 1. Open Pubmed in your browser: <http://www.ncbi.nlm.nih.gov/pubmed/>
- 2. Create a "MyNCBI" account and login
- 3. In your account "My NCBI", select "NCBI Site Preferences" and then "Outside Tool"

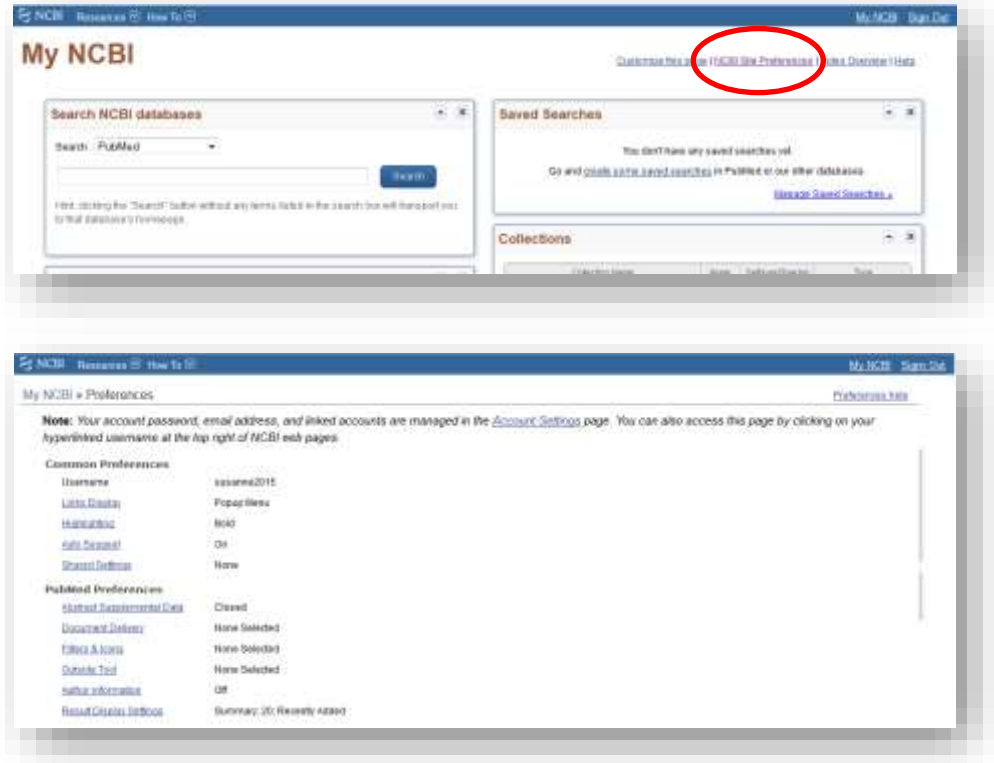

- 4. In the results list, navigate to C and select the *Consortium Luxembourg*.
- 5. Do not forget to save your settings.

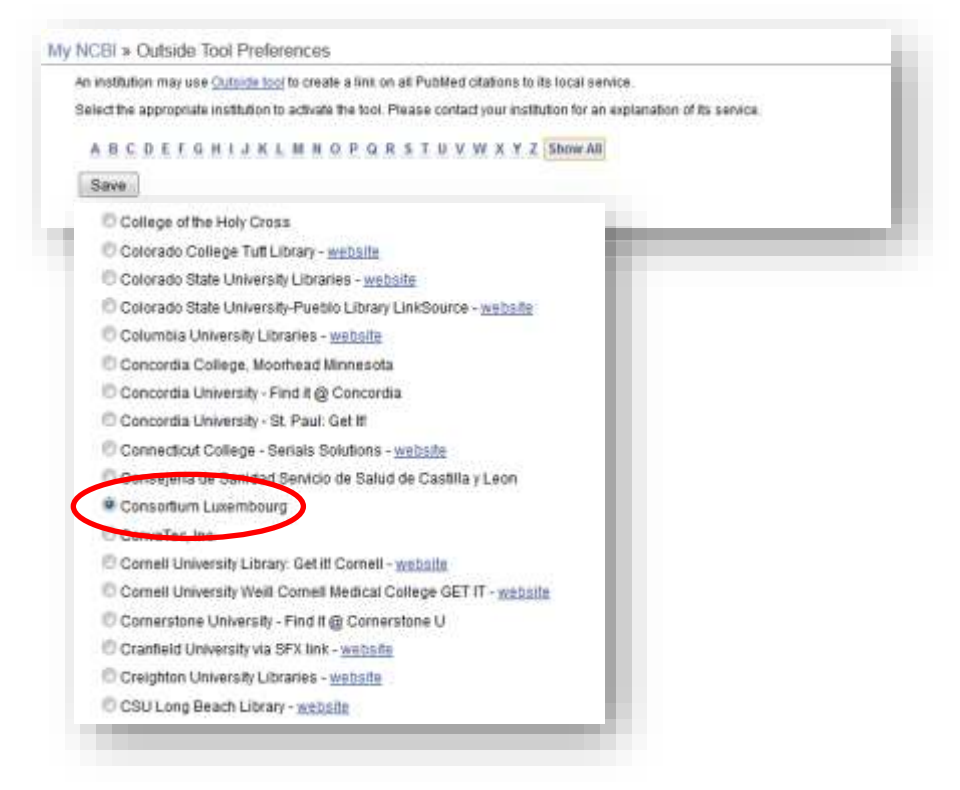

# <span id="page-13-0"></span>**Things worth knowing about searching for scientific articles**

Scientific publications are the basis of research in the scientific community.

Typically, you search for articles explicitly, if

- you already known the article and check the online availability
- you search articles on a subject

In general, the article reference is a good starting point for the search. Here's a typical example:

*Hagey. (2012). Building healthy soils: Urban farming grows in Oakland. BioCycle, (3), 23-26.*

Author. (Publication date).Title: Journal title, (issue), pages start end.

Basically, a reference can contain the following information:

- **journal title**
- **ISSN** is an international standard to uniquely identify journals or newspapers, also e-journals (e-ISSN).
- **date** is the date of publication. Usually, only the year of publication is given.
- **volume and issue** of the journal, in which the article was published.
- **Pages –** first and last page of the article
- **article title**
- **author**
- **DOI** *the digital object identifier* (DOI) identifies digital or abstract objects. It is used, in particular, for articles in scientific journals

# <span id="page-13-1"></span>**Things worth knowing about searching journals**

Electronic journals are a very important medium for the science community. There is a long tradition of publishing research activities in journals. With the emergence of the information society, these traditions have led to an uncountable number of specialized journals that are published weekly, monthly or yearly, and new journals are being published all the time. Electronic journals can be published as the digital version of a printed journal or exclusively online without a printed equivalent.

# *Impact Factor (IF)*

In order to find out which journals are relevant in a discipline, the citation of an article is used as an assessment basis. In other words, how often was my article mentioned in articles of other researchers? This value is called *Impact Factor (IF)* and has become the key factor for scientific journals of high quality.

#### More information about the [Impact Factor](http://en.wikipedia.org/wiki/Impact_Factor)

#### *Peer-Review*

Another possibility to define the quality of a journal is the peer review procedure. In the process, a specialized article is reviewed by another scholar of the discipline first, before it is published. Only if the quality of the article is verified by the specialist community does the article get published. People involved in the procedure remain anonymous most of the time.

More information about [Peer-Review](http://en.wikipedia.org/wiki/Peer_review)

#### **Searching in historical journals**

For searching in the historical archive of digitised newspapers and journals from Luxembourg, please check the information [here](http://www.eluxemburgensia.lu/R/4HAXJ7Q23RI9X6BIPGJ3U9F3F1P26ME6ASINSX15DPJCCGSR39-00536?func=search-simple) .

# <span id="page-14-0"></span>**Things worth knowing about searching e-books**

An electronic book is a digital publication of book-length. It consists of text, images, or both, and is readable on computers and other electronic devices. There are special data-formats like epub, but mostly e-books are in pdf-format. Some publishers publish their e-books with a **rights management system (DRM**), which allows reading anytime online. To download and save the e-book, you need to install "Adobe Digital Editions" on your computer or tablet and the "Bluefire Reader" on your smartphone. This copy protection software ensures that e-books cannot be handed on illicitly to third parties and are only accessible on your device for the period of "loan". E-books can be published as the electronic version of a printed book or "born digital" without a printed equivalent. E-books have an ISBN, the e-ISBN

# <span id="page-14-1"></span>**Things worth knowing about searching specialized databases and publisher platforms**

Most content of the digital library are stored in databases. Content generally comprises:

- journal articles
- bibliographic records (of journals articles, e-books etc.)
- theses
- conference papers and proceedings
- research data (statistical data, measured data)

Databases are provided by publishers or **aggregators**, and there are many mixed forms. To accommodate for these varying combinations, you find subject-related and interdisciplinary databases.

Contracts are negotiated for specialized databases and publisher platforms which stipulate different access rights for library users. Therefore, you should be aware that you do not have access to some databases, or not from everywhere.

## <span id="page-15-0"></span>**Manage and process search queries and results**

Alongside search support, the user interface of a-z.lu also offers you tools to process your search results, such as:

- highlight favourites (further information are available [here\)](http://a-z.lu/primo_library/libweb/action/helpHandler.do?helpId=search#toc13)
- save search queries with alerts (further information are available [here\)](http://a-z.lu/primo_library/libweb/action/helpHandler.do?helpId=search#toc15)
- export options:

In the tab "Details" you find the menu "Actions". From there, you can export the title information instantly, for instance, into a reference management program (EndNote, Refworks…), print or send as an email. Furthermore, you find a permalink for each result in a-z.lu, meaning a consistent URL by which you can directly access the result. The system also generates the citation for you. In "Citation" you select the citation style and then copy it to the clipboard. Besides, you can also remove your result from the list of favourites in this menu.

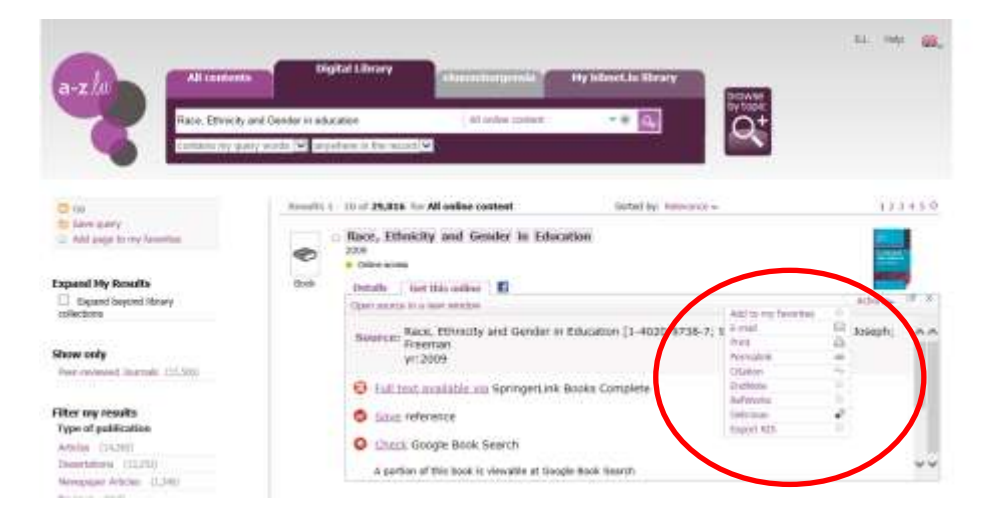

## <span id="page-15-1"></span>**Configuration of reference software to import references from the Digital Library**

When writing a scientific paper, you need to refer to results of other scientific works by citing correctly the source used (e.g. books, journal articles, web sites). These references help the reader to retrieve the sources you employed.

For more complex research projects, collection, organization and management of bibliographic references can become very confusing. So-called reference management programs facilitate this organizing effort. You can import your citations, store centrally, organize and edit them. Furthermore, you also have the option of creating a bibliography automatically and exporting it.

### **Configure a connection with the reference program**

To facilitate the import of information from the digital library into your reference management program, we recommend connecting the program with our digital library.

For this, you need to add the *OpenURL resolver* (also called "base URL") in most cases. An OpenURL resolver is used in search engines and library catalogues to link to documents on the internet.

#### **OpenUrl resolver of the digital library**

*[http://sfx.etat.lu:9003/sfx\\_local/](http://sfx.etat.lu:9003/sfx_local/)*

Several reference management programs include an option to directly select different library catalogues and search them. At present, *Citavi* and *EndNote*, amongst others, offer this service. *EndNote* even offers an integrated search in the scientific databases *PubMed* or *Ebsco*.

In most cases, it is enough to install the so-called "**picker**" of the reference software for your browser. It will then add the bibliographic reference, the citation or the image of a scientific database with one click to the library of your reference program (e.g. Zotero).

The following looks at a selection of common reference management programs. It is possible in all of them to import references and/or PDF files.

#### <span id="page-16-0"></span>**Zotero**

 $ZOteCO$  is a free, open-source and easy-to-use program. It helps collect, organise, cite and share your research sources. Zotero also allows you to search for other research colleagues in your discipline.

Functions that make Zotero comfortable to use:

- it is an add-on for the Firefox browser.
- it automatically recognises potentially relevant content while you are browsing the internet or a scientific database. With a single click you can add the reference to a relevant result to your personal Zotero library.
- Since it is a browser add-on, you will not have to change between your browser and your desktop application to manage your references.

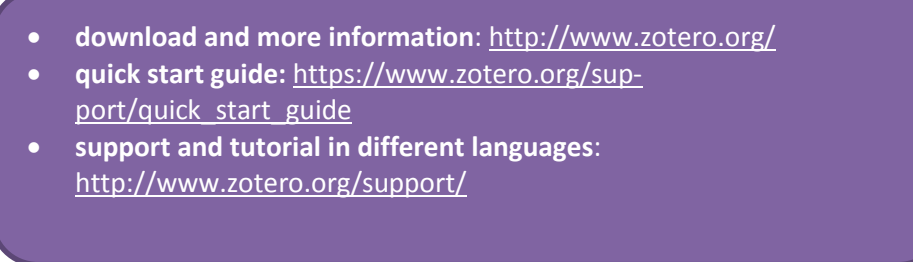

**Note:** Zotero automatically recognises proxies and stores their settings. In other words, once you access a fee-based specialized database or publisher platform, Zotero detects the specific settings of the particular database and can import the results immediately.

You add the OpenURL resolver in the Zotero menu at *Tools > Preferences > Advanced*.

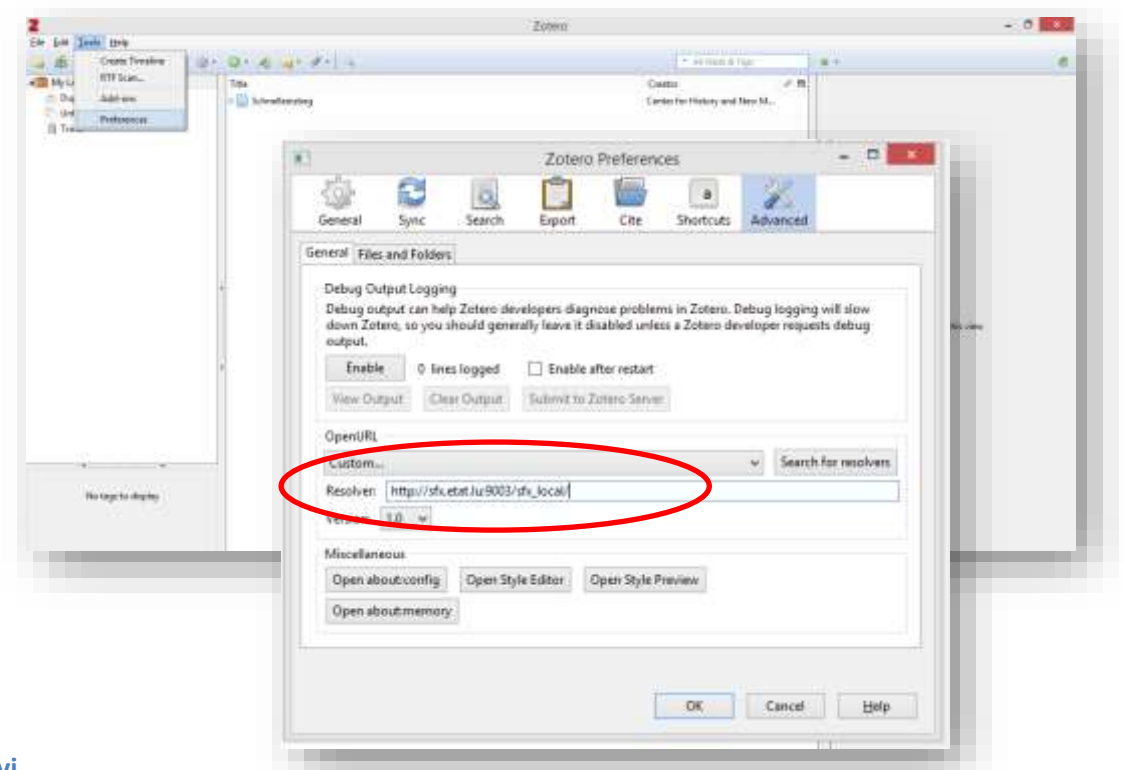

#### <span id="page-17-0"></span>**Citavi**

# **C**<sub>tavi</sub>

is widespread in Germany. Its core features consist of managing references, knowledge organisation and task planning. Equally to Zotero, Citavi offers the so-called "picker extensions" for the browser. Using the picker, you can also select individual sentences or paragraphs from an article and allocate them as a citation, abstract or keyword to a bibliographic reference in your Citavi library.

Citavi offers a limited version for free. In the limited version you can add a maximum of 100 references per project.

- **download free version**: <http://www.citavi.com/en/download.html>
- **detailed manual:** <http://manual.citavi.com/en/>
- 18 **Videos und slideshows**: <http://www.citavi.com/en/support.html#2>

**Note:** Go to *Tools > Options > Search* to determine your setting for the search in Citavi. Look for "Bibliothèque nationale de Luxembourg" and click "Add" to save the result to your settings.

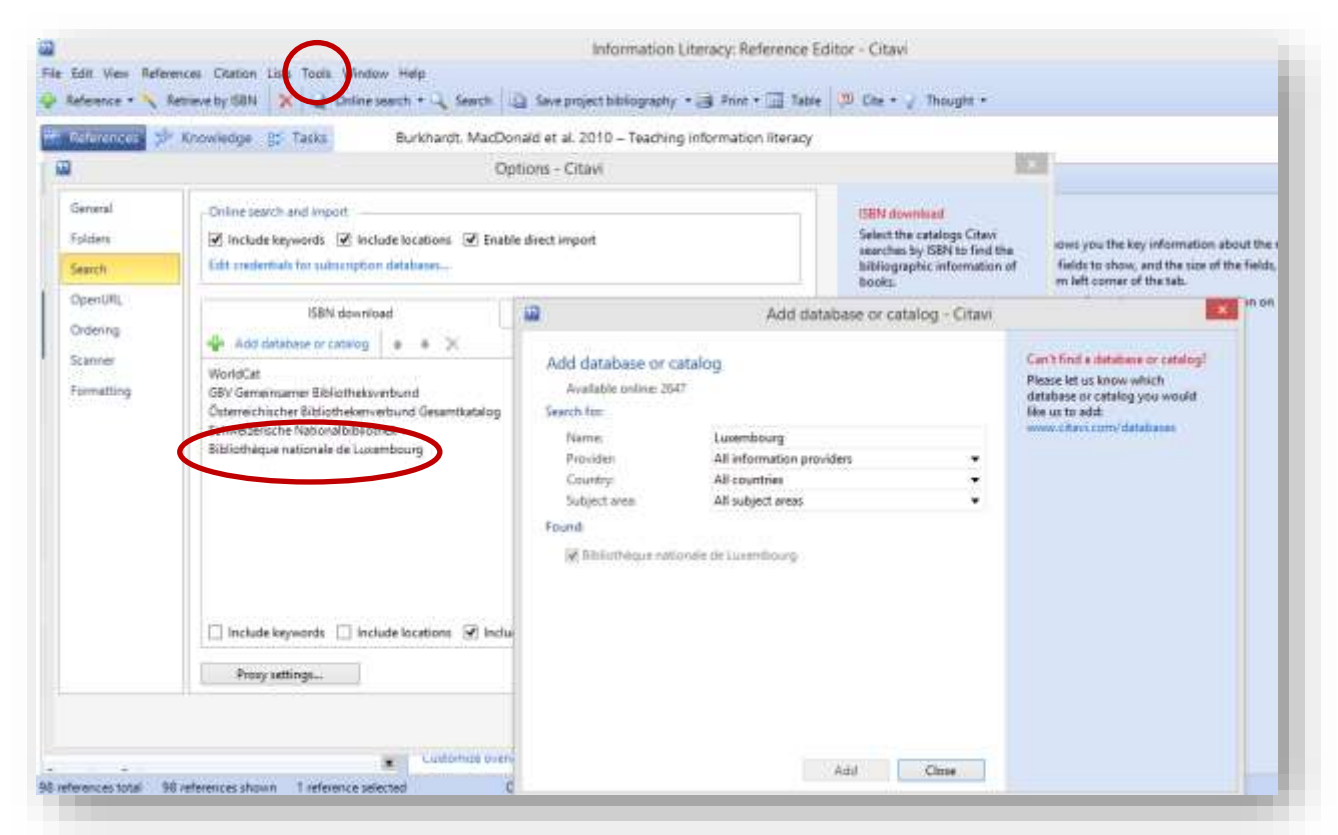

<span id="page-18-0"></span>EndNote does not support an integrated search within the National Library's digital content, but it does allow you to search in more than 400 other library catalogues and databases (among others Pubmed and Web of Science) within the EndNote user interface

- **download 30-day trial**: [http://endnote.com/downloads/30-day-triall](http://endnote.com/downloads/30-day-trial)
- **video tutorials:** <http://endnote.com/if/endnote-video-training>
- **Note:** *To connect EndYou add the digital library, you add the digital library, you add the menual* **edit in the menu** *Edit + Preferences and the menual* **setting and the menu** *Edit + Preferences and the menus and the menus*

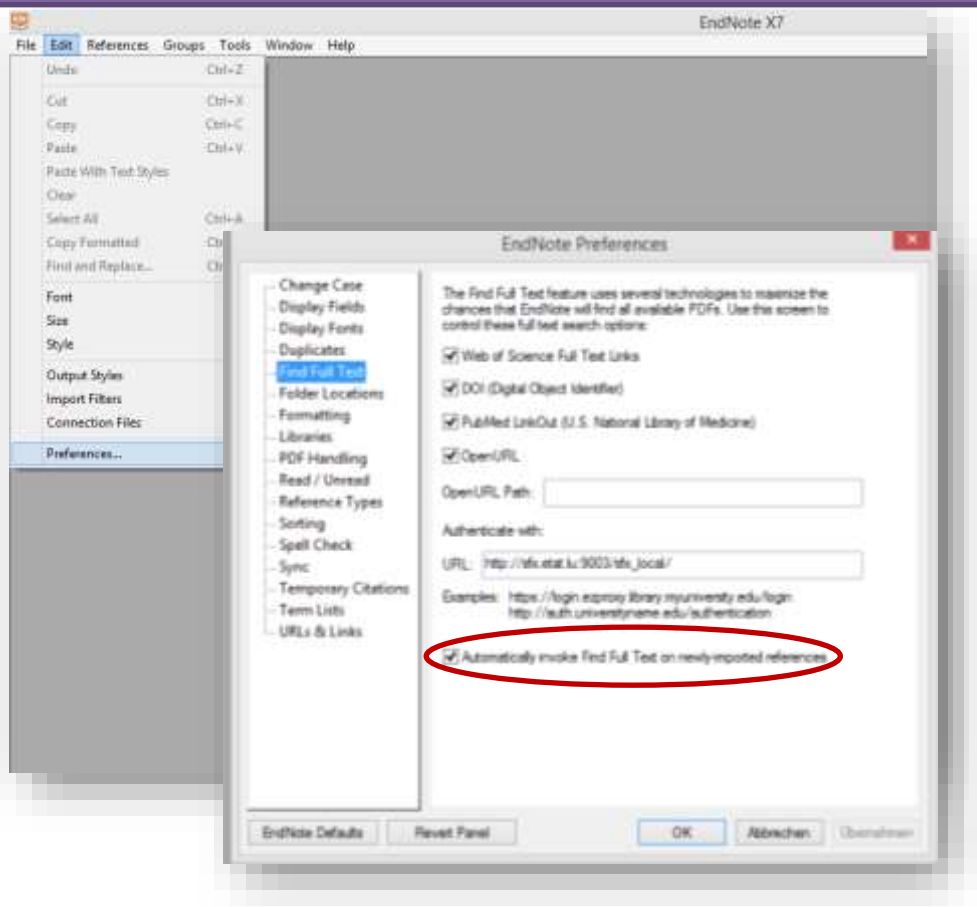

#### <span id="page-19-0"></span>**Mendeley**

# **is a free reference management program and a social network for academics.** All the international methods is the international methods in the international methods of the international methods of the international methods

It supports you in organising your research library, in your collaboration with others via the internet. It also suggests relevant works according to your search behaviour.

In comparison to other reference management programs, Mendeley focuses on the collaborative aspect of research. It functions as a network for researches, in other words you can create a personal profile, exchange information with other researchers and view the most frequently requested articles ("hot articles") which result from usage statistics of documents, authors and publications.

Mendeley can be seen as both an internet and desktop application. Articles are synchronized and can be shared to a certain degree with other members of the scientific social network.

- **support & video tutorials**:<http://www.mendeley.com/videos-tutorials/>
- **•** Find more functionalities and the download of Mendeley Desktop: [http://www.mende](http://www.mendeley.com/features/)[ley.com/features/](http://www.mendeley.com/features/)

**Note**: In your account, select *Account Details.* Add the OpenURL resolver to "Your library access links" [and confirm the changes by clicking on the button](http://blog.findit.lu/wp-content/uploads/2012/11/mendeley-settings-2.png) "Add library manually"*.*

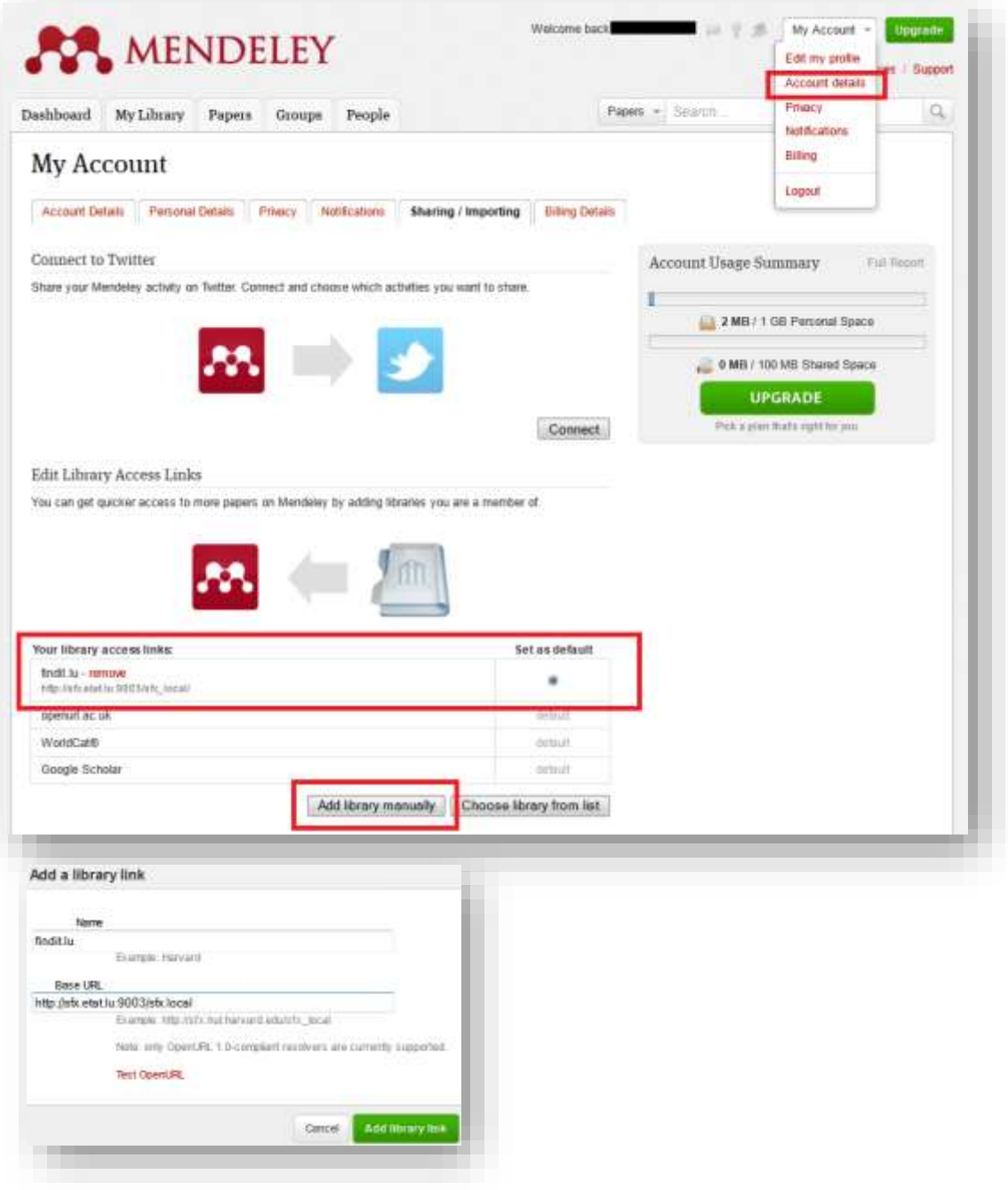

# <span id="page-21-0"></span>**Searching – a step by step instruction for beginners**

The principles of searching apply for both printed and digital documents. The following outlines the basic steps for searching in a-z.lu and findit.lu.

## **1) What am I searching for?**

Before your start to search in a-z.lu or findit.lu, think about what you are actually looking for:

- Are you looking for a specific title (e.g. to answer a question, retrieve a certain text, film or music record) or
- Are you looking for relevant information about a certain topic? Are you looking for scientific information in particular?

## **2) Find appropriate search terms**

Depending on what you aim to find, you need to pay more or less attention to search terms.

## **Search terms to retrieve information**

In most cases, it is sufficient to search for title, author or a unique reference (e.g. ISSN, ISBN, DOI). Make use of th[e filter](http://a-z.lu/primo_library/libweb/action/helpHandler.do?helpId=search#toc11) in a-z.lu. Avoid special characters and less informative words (like "the", "and", "or"). Instead, concentrate on meaningful key words such as nouns or phrases.

## **Search terms to search for relevant information on a topic**

Start your search with a general search term for your topic (e.g. "globalisation"). Utilise the functionalities in a-z.lu (filter) to then explore the vast number of results and find more precise search terms and subordinated topics.

Following this, it is worth taking a closer look at the context information provided with a result. This will deliver pre-defined and differentiated subject terms for your topic, relevant authors and abstracts, all of which can serve as an important help for focusing closer on the topic.

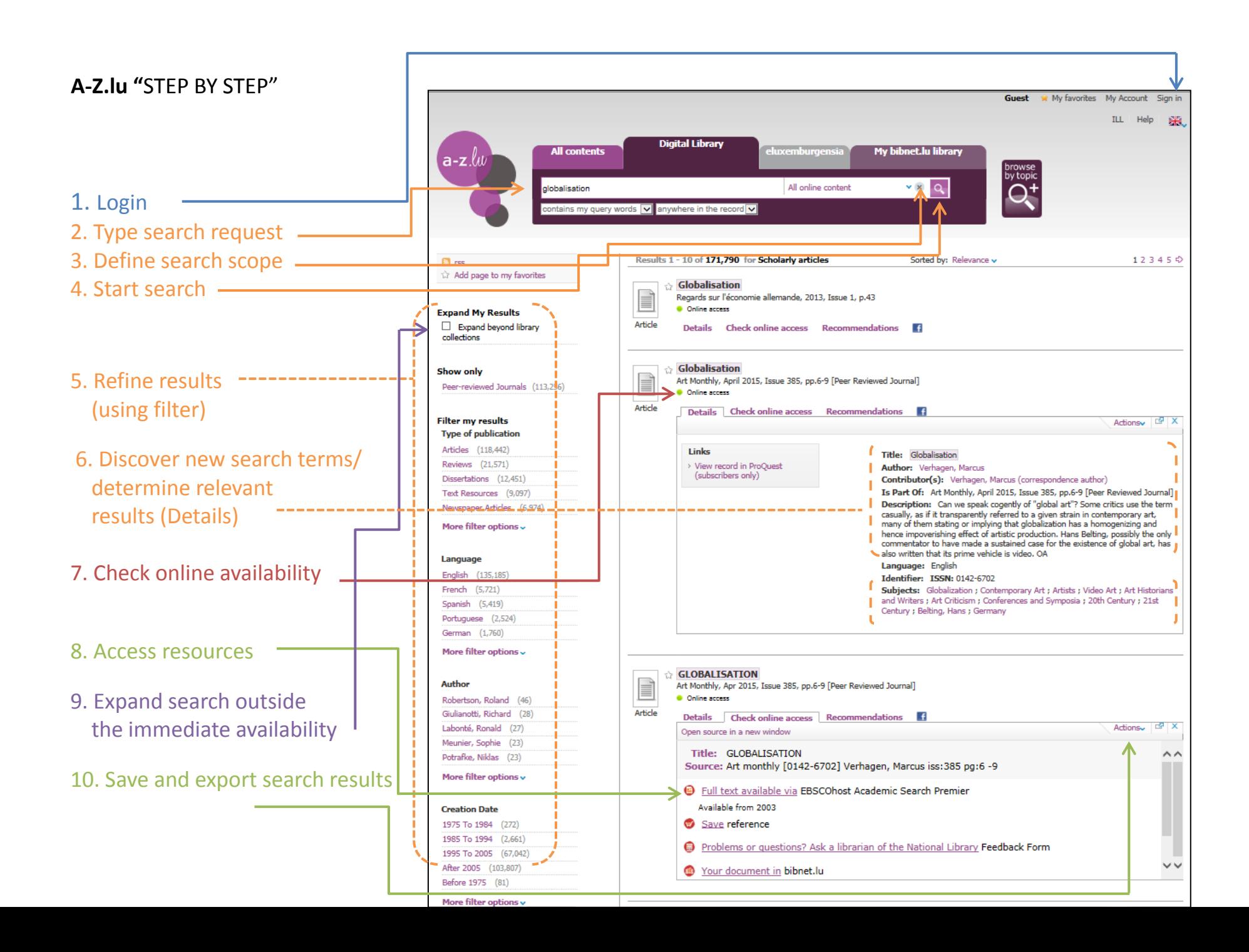

# <span id="page-23-0"></span>**FAQ**

The FAQs provide you with answers to common questions. Contact ou[r helpdesk](mailto:help@findit.lu) for any problems not covered in the FAQ section. We are happy to help you.

#### **Not yet a member?**

Access to the content of the digital library is with a reader card issued by the National Library or any other library of the Consortium Luxembourg.

Find more information here[: Reader](#page-1-1) card

#### **Forgot your password?**

We strongly recommend changing the default password immediately after your first login to prevent misuse of your user data.

If you have forgotten your password, please use the link "[forgot your password](https://auth.bnl.lu/password/forget?lang=eng)" in the login page.

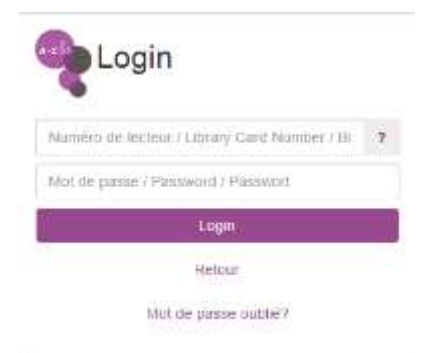

#### **I can't login**

In this case, it is likely that your subscription has expired.

Renew your subscription at the library you were last registered with.

Find all information on the subscription process here: [Reader](#page-1-1) card

#### **I have to pay to access the document**

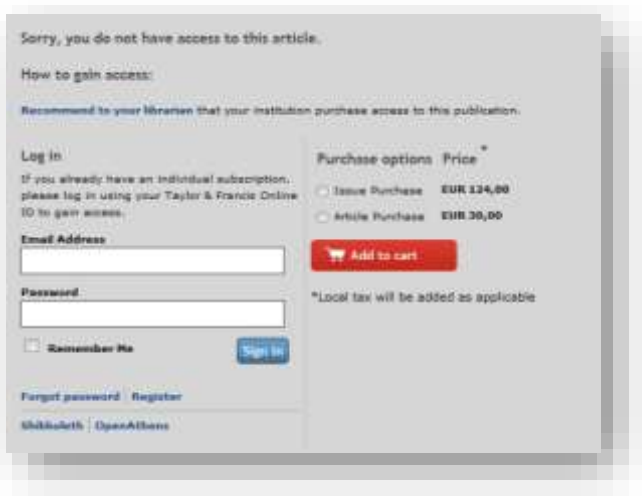

Did you click on the link to the full text in a-z.lu or findit.lu, and then were you informed on the vendor's web site that you have to pay for the document?

Check the URL of the web site in your browser. Is there a proxy address *".proxy.bnl.lu*"? If this extension in the URL is included, the vendor identifies that you are authorized to access the document. If this extension is missing, you can add it yourself. To do so, add "proxy.bnl.lu" to the host suffix as follows:

- *http://esp.sagepub.com.proxy.bnl.lu/content/7/2/101* or
- *http://www.cairn.info.proxy.bnl.lu/*

Additionally, please inform the [helpdesk.](mailto:help@findit.lu)

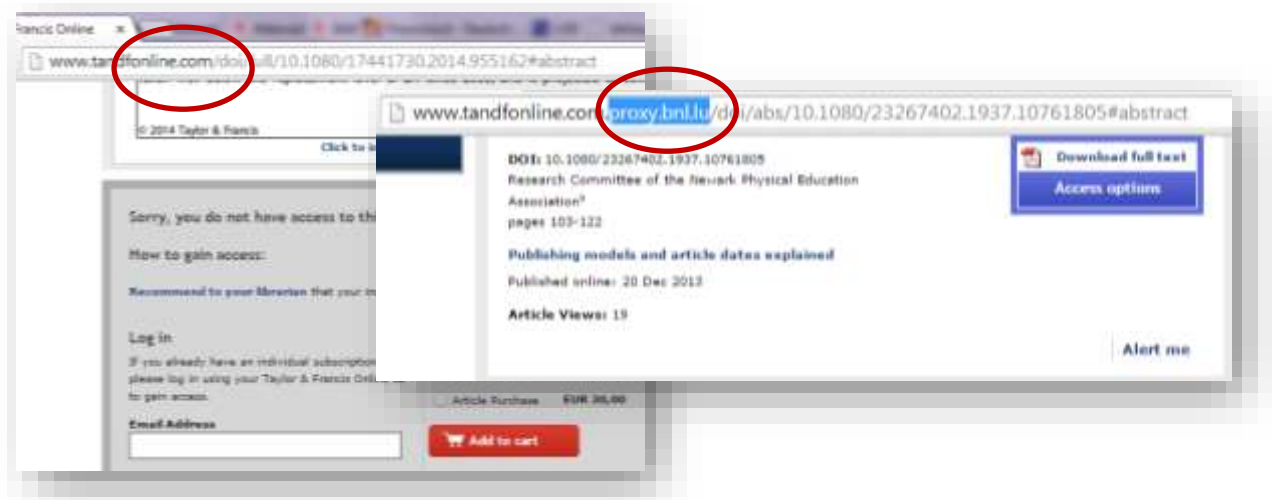

If the message still occurs or you get a different kind of error message, this is probably due to an erroneous configuration, which has not been recognized yet. In this case, we would kindly ask you to contact th[e helpdesk](mailto:help@findit.lu) so that the error can be corrected.

## **"Sorry, no full text available"**

You found an interesting document. You check the access option to the document and receive and the information "Sorry, no full text available".

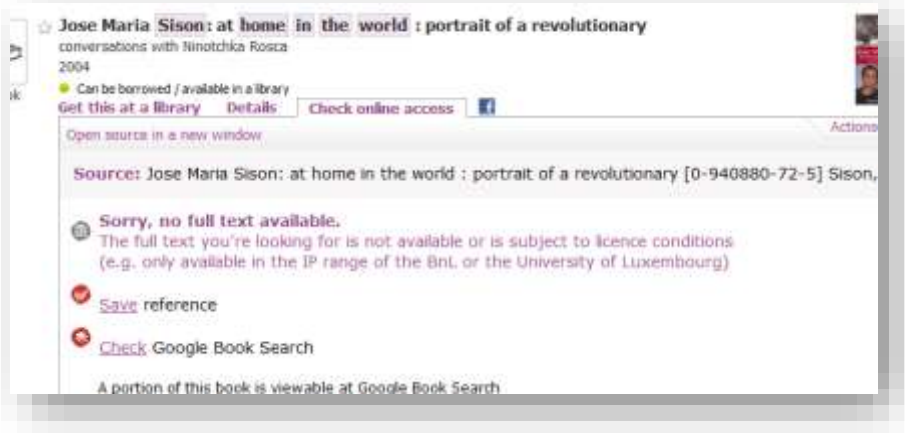

There are three possible causes for error messages like this:

## *No license available*

In the course of searching in a-z.lu, it can happen that you come across an article or a book with no digital full text supplement, or the library did not license the full text. In the tab "[Check online access](http://a-z.lu/primo_library/libweb/action/helpHandler.do?helpId=search#toc9)", you then find the message "Sorry, no full text available". In this case, you can order the document via the *[interlibrary loan](#page-9-0)*. This is a service offered by the National Library to acquire documents via libraries abroad. Since there is an additional administrational effort necessary, you will be charged a small fee.

#### *Limited access*

Some database content, especially legal information, can only be accessed within the library building. You receive an error message if you are outside the library's network.

#### *False information in the access options*

If you recognize false information regarding availability of a document in the access options, click on the contact form and report the problem to us. Our staff will correct the mistake as soon as possible*.*

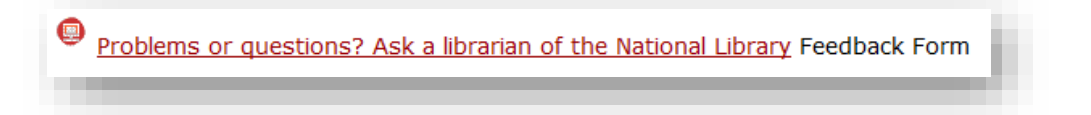

**An error message occurs in the access options (a-z.lu)** 

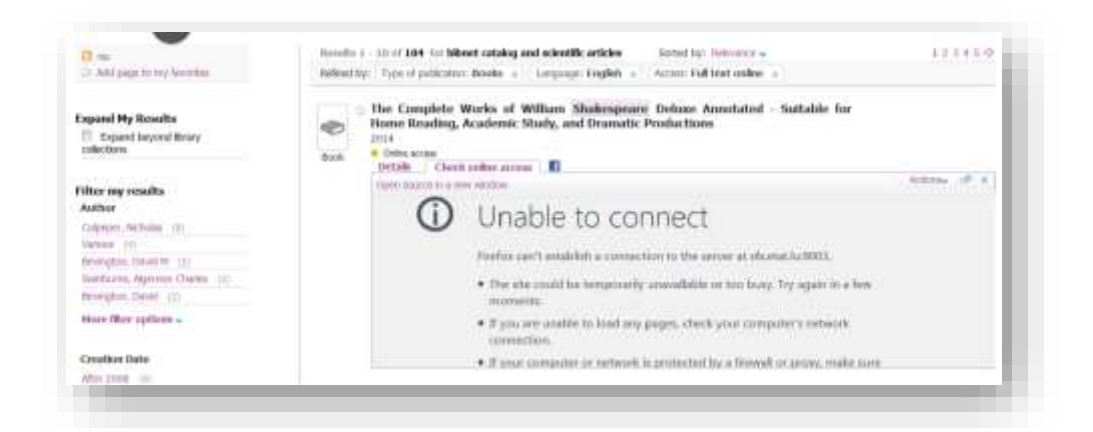

Could it be that you are accessing the document from a network different to the one you usually use?

In this case it is very likely that the firewall of the network is not configured correctly and is blocking the port which our link resolver uses.

Verify that the Port 9003 is open in the firewall. To do so, type "**sfx.etat.lu:9003**" in the address bar of the browser.

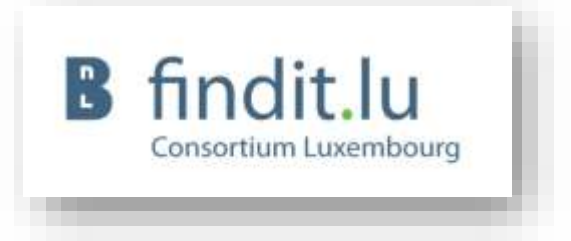

[Helpdesk.](mailto:help@findit.lu)

If the image does *not* appear on your screen, you need to check the firewall configuration, or contact your IT department to do it for you.

You can also send us an email to

# <span id="page-27-0"></span>**Contact information**

Consortium Luxembourg / Bibliothèque nationale de Luxembourg

31, Blvd Konrad Adenauer, L-1115 Luxembourg

**Email:** [help@findit.lu](mailto:help@findit.lu)

## **Content of the digital library is available on**

[www.findit.lu](http://www.findit.lu/)

[www.a-z.lu](http://www.a-z.lu/)

[www.eluxemburgensia.lu](http://www.eluxemburgensia.lu/)

### **News**

[www.blog.findit.lu](http://www.blog.findit.lu/)

**Help:**

[http://blog.findit.lu/help](http://blog.findit.lu/?page_id=6167)

[help@findit.lu](mailto:help@findit.lu)

## **Specific enquiries regarding eluxemburgensia.lu**

[eluxemburgensia@bnl.etat.lu](mailto:eluxemburgensia@bnl.etat.lu)

# <span id="page-28-0"></span>**Background information on digital content**

Most digital content is stored in databases. Common resources are:

- journal articles
- e-books
- bibliographic references (of journal articles, books, etc.)
- theses
- conference papers and proceedings
- data (statistical data, measured data from experiments)

## **Fee-based content**

There are publishers who index and provide their digital content in databases themselves. Other companies acquire licenses for digital content from various publishers and index the resources in specialized subject and interdisciplinary databases. These services come at a high cost. Libraries subscribe to a license to allow users to search within the database and download content. In the course of the last decade, prices have soared. This has forced libraries to negotiate digital content in specific packages, and in many cases they can only afford to license a part of the database's content (often with limitations in subject and publication periods).

Example: EBSCO, Elsevier Science Direct, Wiley online

#### **Free accessible resources**

Besides fee-based databases, there are also freely accessible resources. Free resources are databases or repositories that offer their content free of charge. Their providers are normally non-commercial institutions (such as research institutes, governmental organization or universities).

The price explosion for fee-based digital content has given rise to the Open Access movement in response to the ethical debate about free access to scientific information. The initiative forms standards to publish scientific material for free use under the conditions of copyright control. Most of Open Access content is published in institutional repositories housing theses, proceedings or research data.

```
Example: Orbilu, ArXiv, HAL, psydoc, DART, DOAJ
```
With the increasing acceptance for the publication of scientific information using open access, more and more publishers are making selected content available free of charge.

#### **OpenURL resolver**

You can check the access options to a document using the findit.lu button or the tab "Check online access" in a-z.lu. This information is generated by a link resolver – the SFX link resolver. This is a software bought by the Consortium Luxembourg in order to link the bibliographic information potentially spread throughout the internet (e.g. a-z.lu, findit.lu or GoogleScholar) to the corresponding document on the publisher's server (e.g. Springer).

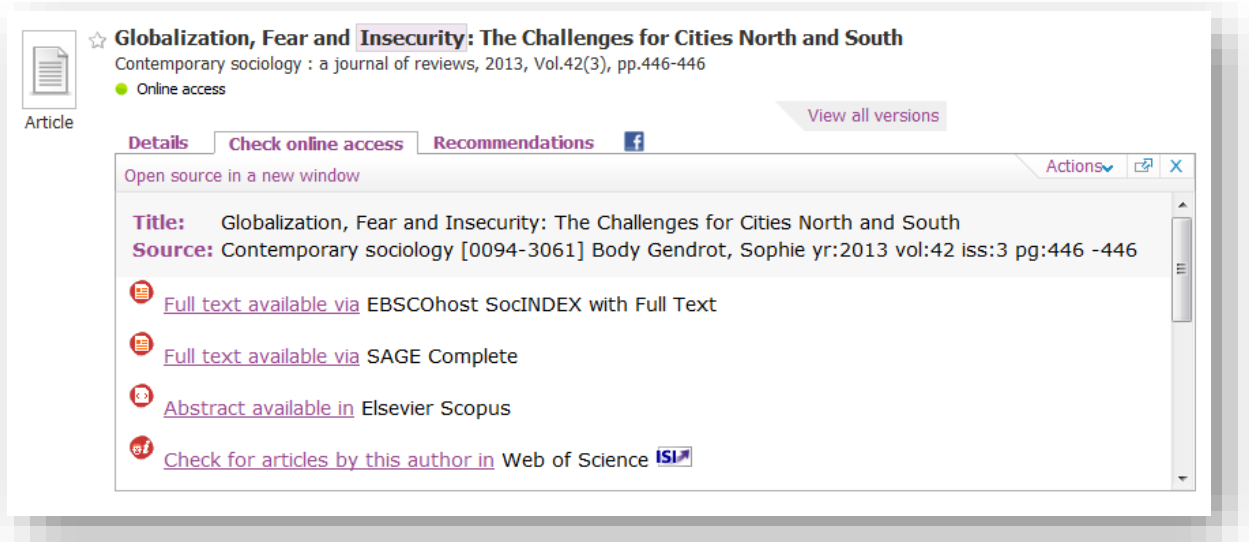

Find more information on the working of a link resolver, click [here.](http://en.wikipedia.org/wiki/OpenURL)